## **Korg KAOSS PAD Entranser** Краткое руководство.

*Àóäèî/âèäåî ïðîöåññîð ýôôåêòîâ/êîíòðîëëåð*

*Îôèöèàëüíûé è ýêñêëþçèâíûé äèñòðèáüþòîð êîìïàíèè Korg íà òåððèòîðèè Ðîññèè, ñòðàí <i>* $E$ *A* $A$  $B$  $A$ *<sup>* $C$ *</sup> <i>HI* $C$   $A$   $C$   $A$   $C$   $A$   $C$   $A$   $C$   $A$   $C$   $A$   $C$   $A$   $C$   $A$   $C$   $A$   $C$   $C$   $A$   $C$   $A$   $C$   $C$   $A$   $C$   $C$   $A$   $C$   $C$   $C$   $C$   $C$   $C$   $C$   $C$   $C$ 

*Äàííîå ðóêîâîäñòâî ïðåäîñòàâëÿåòñÿ áåñïëàòíî.Åñëè âû ïðèîáðåëè äàííûé ïðèáîð íå ó <i>официального дистрибьютора фирмы Korg или авторизованного дилера компании A&T Trade, êîìïàíèÿ A&T Trade íå íåñåò îòâåòñòâåííîñòè çà ïðåäîñòàâëåíèå áåñïëàòíîãî ïåðåâîäà íà*  $p$ усский язык руководства пользователя, а также за осуществление гарантийного сервисного  $0$ бслуживания.

*© ® A&T Trade, Inc.*

### Гарантийное обслуживание

По всем вопросам, связанным с ремонтом или сервисным обслуживанием аудио/видео процессора эффектов/контроллера KAOSS PAD Entrancer, обращайтесь к представителям фирмы Korg компании A&T Trade. Телефон для справок (095) 796-92-62; e-mail: synth@attrade.ru

# KORG KA0SS PAD entrancer

#### Содержание

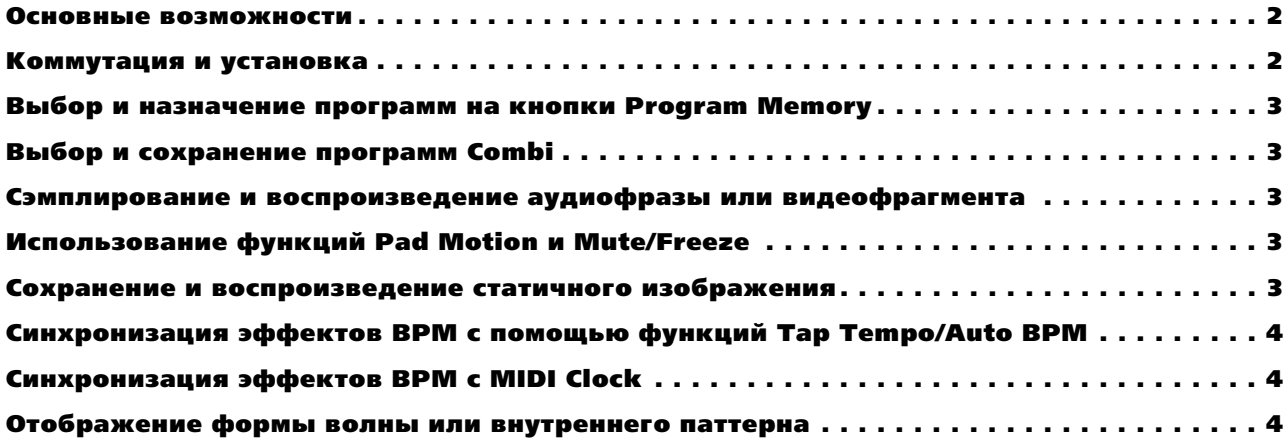

#### Основные возможности

- 100 видео- и 100 аудиоэффектов реального времени.
- Сэмплирование до 12 секунд аудиосигнала, 6 секунд видеосигнала и 2 видеоизображений.
- Одновременное манипулирование аудио- и видеосигналами в режиме Combi с возможностью сохранения 100 пользовательских пресетов.
- Синхронизированные с MIDI и BPM эффекты с функциями Auto BPM и Tap Tempo.
- Видеовыходы S-video и композитный.
- 2 випеовхопа (1 композитный и 1 S-Video/композитный).
- Пресетные графические эффекты и спектроанализатор.
- Функция Pad Motion для записи/воспроизведения последовательности перемещений.
- Функции Mute/Freeze для мьютирования аудиовхода и "замораживания" сигнала видеовхода.

#### Коммутация и установка

- 1. Полключите аудиовыходы Left/Right плейера VCR/DVD/CD или DI-микшера к аудиовходам Left/Right на KPE-1 и регулятором LINE INPUT VOLUME установите уровень сигнала без загорания красного индикатора PEAK. На тыльной панели KPE-1 установите режим коммутации прибора — DIRECT или FX LOOP. Если сигнал поступает непосредственно из КРЕ-1 во внешний микшер, систему звукоусиления или наушники, установите режим DIRECT. Если КРЕ-1 подключен к посылу/возврату какого-либо микшера, установите режим FX LOOP.
- 2. При использовании композитного выхола внешнего вилеоисточника (типа RCA), полключите его ко вхолу Video на тыльной панели KPE-1. При использовании выхола S-Video, полключите его ко вхолу S-Video на лицевой панели KPE-1 и переключателем VIDEO SELECT выберите INPUT 2.
- 3. Определите формат NTSC или PAL входного сигнала (NTSC для США, PAL для Европы) и установите переключатель тыльной панели в соответствующее положение.
- 4. Подключите видеовыход KPE-1 к монитору (S-Video или композитный RCA), а аудиовыход KPE-1 к микшеру или системе звукоусиления.
- 5. При использовании KPE-1 только в качестве аудиопроцессора, установите переключатель CONTROL SELECT в положение AUDIO.
- 6. При использовании KPE-1 только в качестве видеопроцессора, установите переключатель CONTROL SELECT в положение VIDEO.
- 7. При использовании KPE-1 в качестве одновременно аудио- и видеопроцессора, установите переключатель CONTROL SELECT в положение COMBI.

#### Выбор и назначение программ на кнопки Program Memory

- 1. Регулятором PROGRAM/BPM выберите программу.
- 2. После выбора программы, нажмите и удерживайте выбранную кнопку PROGRAM MEMORY до тех пор, пока она не начнет мигать.

#### Выбор и сохранение программ Combi

- 1. Для выбора пресетной программы COMBI, установите переключатель CONTROL SELECT в положение COMBI и регулятором PROGRAM/BPM выберите программу COMBI.
- 2. Для создания собственной программы COMBI, выберите аудиопрограмму установкой переключателя CON-TROL SELECT в положение AUDIO.
- 3. Далее, установите переключатель CONTROL SELECT в положение VIDEO и выберите видеопрограмму.
- 4. Для сохранения программы COMBI в позицию PROGRAM MEMORY, установите переключатель CONTROL SELECT в положение COMBI. Нажмите и удерживайте кнопку FUNCTION, затем нажмите и удерживайте выбранную кнопку PROGRAM MEMORY по тех пор. пока она не начнет мигать (около 2 секунп).

#### Сэмплирование и воспроизведение аудиофразы или видеофрагмента

- 1. Нажмите кнопку REC/STOP (она замигает) для перевода KPE-1 в режим готовности к записи.
- 2. Нажмите кнопку SAMPLE 1 или SAMPLE 2 для выбора назначения аудиосэмпла; для сэмплирования видеофрагмента вы должны выбрать программу из группы SAMPLE PLAY (94-99) в режиме VIDEO.
- 3. Нажмите кнопку REC/STOP для начала сэмплирования, повторно нажмите кнопку REC/STOP для останова. Если кнопка REC/STOP не нажата в пределах 6-секундного лимита, сэмплирование прекратится abromaturecku
- 4. Для воспроизведения аудиосэмпла, нажмите кнопку SAMPLE 1 или SAMPLE 2 для выбора программы из группы SAMPLE PLAY (90-99) и прикоснитесь к сенсорной панели. Для воспроизведения видеосэмпла, выберите программу из группы SAMPLE PLAY (94-99) и прикоснитесь к сенсорной панели или выберите любую другую программу, нажмите и удерживайте кнопку REC/STOP и прикоснитесь к сенсорной панели. Для блокировки воспроизведения видеосэмпла, нажмите и удерживайте кнопку REC/STOP, а затем нажмите кнопку HOLD. Для отмены, снова нажмите кнопку HOLD.

#### Использование функций Pad Motion и Mute/Freeze

- 1. Для записи последовательности перемещений, включите переключатель PAD MOTION и прикоснитесь к сенсорной панели. В течение около 6 секунд будет производиться запись последовательности перемещений по панели, включая нажатия на нее. Для прекращения записи, отпустите переключатель.
- 2. Для воспроизведения последовательности перемещений, включите переключатель PAD MOTION и начнется циклическое воспроизведение ранее записанной последовательности перемещений. При прикосновении к сенсорной панели в процессе воспроизведения, знова начнется запись последовательности перемещений. Последовательность перемещений не сохраняется в памяти, и при смене программы или отключении KPE-1 она стирается.
- 3. Для мьютирования аудиовхода или "замораживания" видеовхода, нажмите кнопку MUTE/FREEZE.

#### Сохранение и воспроизведение статичного изображения

- 1. Нажмите кнопку MUTE/FREEZE, а затем нажмите кнопку SAMPLE 1 или SAMPLE 2 для сохранения изображения и назначения его на выбранную кнопку.
- 2. Лля воспроизвеления изображения и обработки его эффектом, нажмите кнопку SAMPLE 1 или SAMPLE 2 и затем прикоснитесь к сенсорной панели. Для останова воспроизведения, повторно нажмите кнопку SAM-PLE 1  $\mu$ mw SAMPLE 2.

#### Синхронизация эффектов BPM с помощью функций Tap Tempo/Auto BPM

- 1. Выберите программу из группы BPM FX (аудио 50-61, видео 54-60) или BPM PTN (аудио 62-69).
- 2. Нажимайте кнопку TAP/BPM в ритме музыкального материала, и эффект будет синхронизирован с темпом нажатий.
- 3. Для автоматического определения темпа (AUTO BPM), нажмите и удерживайте кнопку TAP/BPM в течение нескольких секунд до появления на дисплее трех точек.

#### Синхронизация эффектов BPM с MIDI Clock

- 1. Выберите программу из группы BPM FX (аудио 50-61, видео 54-60) или BPM PTN (аудио 62-69).
- 2. Войдите в режим MIDI Edit удерживая нажатой кнопку FUNCTION и нажав кнопку SAMPLE 2.
- 3. Нажмите кнопку SAMPLE 1, она засветится.
- 4. Для сохранения данной установки, в течение нескольких секунд нажмите и удерживайте кнопку REC/STOP.
- 5. Скоммутируйте разъем MIDI OUT источника MIDI Clock с разъемом MIDI IN на КРЕ-1.

#### Отображение формы волны или внутреннего паттерна

- 1. Нажмите и удерживайте кнопку FUNCTION и нажмите кнопку SAMPLE 1 для входа в режим Pattern Display.
- 2. Для выбора одного из 8 пресетных паттернов нажмите любую из кнопок 1-8 PROGRAM MEMORY. Для смены назначенного на данную кнопку паттерна, нажмите и удерживайте выбранную кнопку 1-8 PROGRAM MEMORY и вращайте регулятор PROGRAM/BPM до отображения на дисплее необходимого паттерна. Паттерны 40-59 поступны только при прикосновении к сенсорной панели. Вы также можете менять выбранный паттерн нажатием и удержанием кнопки FUNCTION и вращением регулятора PROGRAM/BPM.
- 3. Для сброса дисплея, повторно нажмите выбранную кнопку 1-8 PROGRAM MEMORY или поверните регулятор PROGRAM/BPM.
- 4. Для сохранения установки, находясь в режиме Pattern Display в течение нескольких секунд нажмите и удерживайте кнопку REC/STOP.
- 5. Для предотвращения отключения режима Pattern Display при смене программ, при включении питания KPE-1 нажмите и удерживайте кнопку HOLD. Лля отмена данной установки, отключите питание KPE-1 и  $R$ ключите его обычным способом